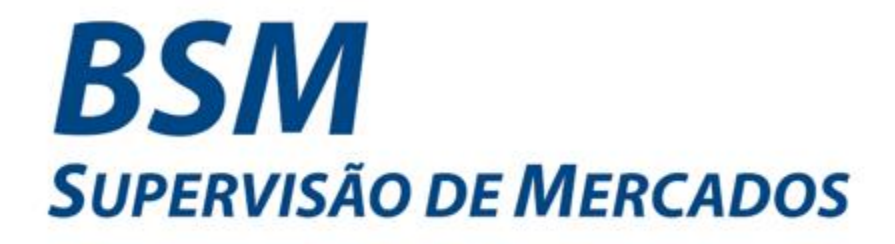

# **MANUAL DE UTILIZAÇÃO DO SISTEMA DE TRANSFERÊNCIA SEGURA DE ARQUIVOS**

*Managed File Transfer* **– MFT**

**VERSÃO – FEVEREIRO / 2019**

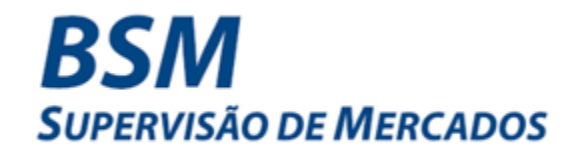

# ÍNDICE

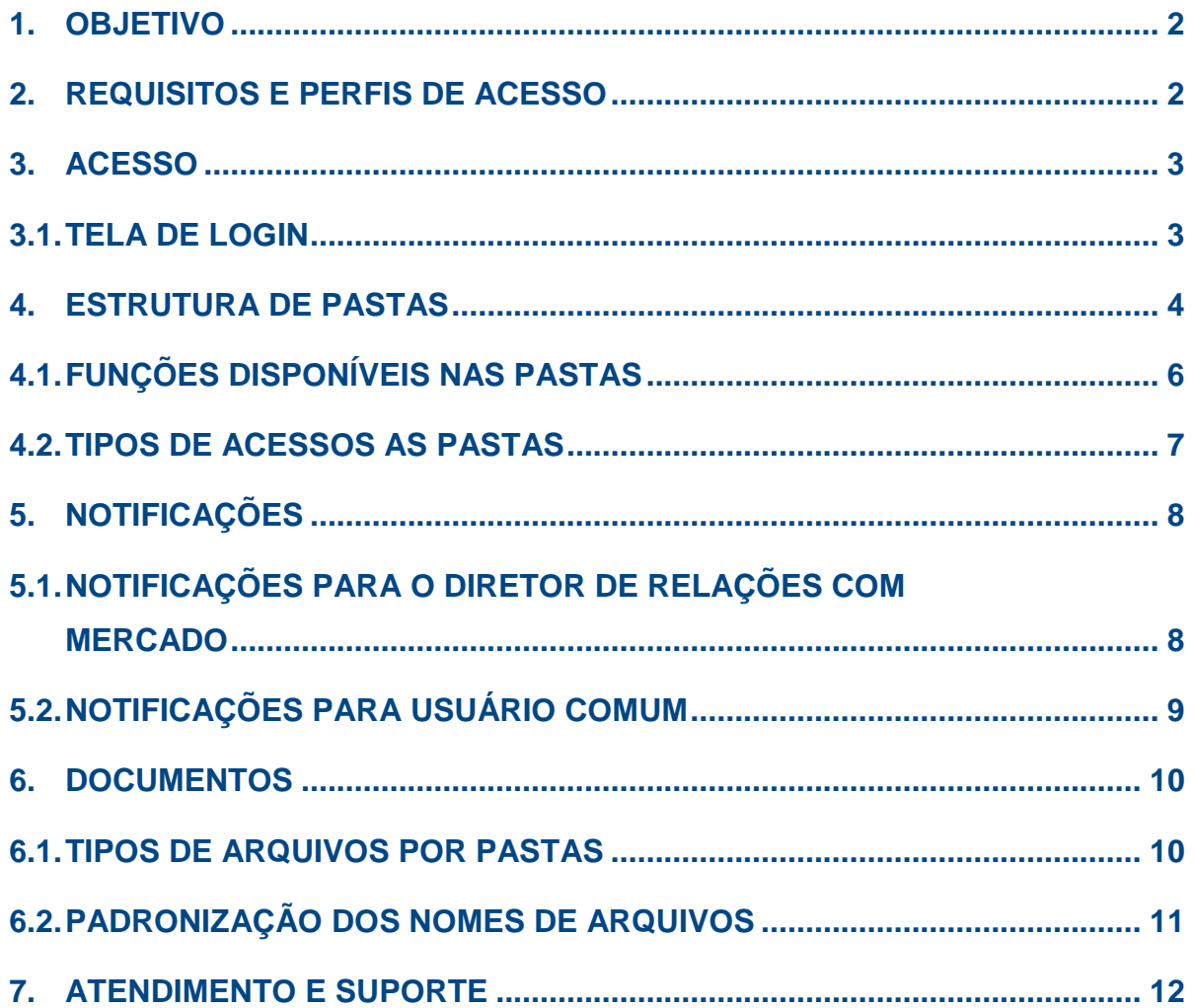

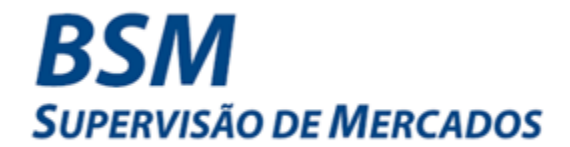

# <span id="page-2-0"></span>**1. OBJETIVO**

Este documento tem o objetivo de demonstrar o procedimento de concessão de acessos e a utilização do sistema de transferência segura de arquivos entre a BSM e os Participantes da B3, o MFT (*Managed File Transfer*).

## <span id="page-2-1"></span>**2. REQUISITOS E PERFIS DE ACESSO**

Para acessar o sistema, o profissional deve estar cadastrado no sistema de Controle de Acesso Unificado (CAU) da B3, por meio da mesma rede utilizada para acesso aos sistemas da B3, como o SINCAD, o CAC, entre outros.

Caso o profissional não esteja cadastrado no CAU, deverá solicitar a criação de usuário específico ao usuário privilegiado de sua instituição. O usuário privilegiado é o ponto focal do Participante perante a B3 no CAU<sup>1</sup>, que pode designar um dos seguintes tipos de acesso:

- **MFTBSM\_EXTERNO-ADM (código do Participante)** Utilizado para acesso com perfil de administrador. Usuários com esse perfil visualizam todas as pastas do Participante e do grupo econômico. É responsável por compartilhar as pastas e atribuir funções de leitura e gravação dos usuários que tenham perfil de acesso MFTBSM\_EXTERNO-ACESSO\_BVM.
- **MFTBSM\_EXTERNO-ACESSO\_BVM** Utilizado para acesso comum de leitura e gravação apenas nas pastas de transferência de arquivos do Participante designadas pelo usuário ADM.

 $\overline{a}$ <sup>1</sup> O Controle de Acesso Unificado tem a finalidade de ser um sistema único de gestão de acessos aos sistemas da B3. O acesso do usuário privilegiado ao CAU se dá por meio do link **<http://corporativo.bvmfnet.com.br/cauwebportal>**.

# **MFT – MANUAL DE UTILIZAÇÃO**

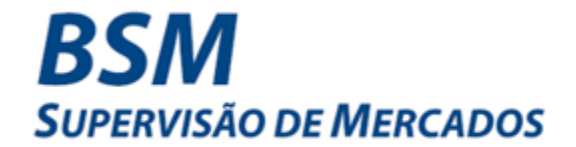

Caso seja necessário liberação de *firewall* para acesso ao sistema, segue os dados de conexão:

IPs - 177.54.211.75 | DR 177.54.212.75 Portas - 443 | 10022

# <span id="page-3-0"></span>**3. ACESSO**

O acesso à MFT deve ser realizado utilizando o navegador **Google Chrome**, a partir do seguinte *link*: [https://mft-bsm.bvmfnet.com.br.](https://mft-bsm.bvmfnet.com.br/)

# <span id="page-3-1"></span>**3.1. TELA DE LOGIN**

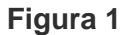

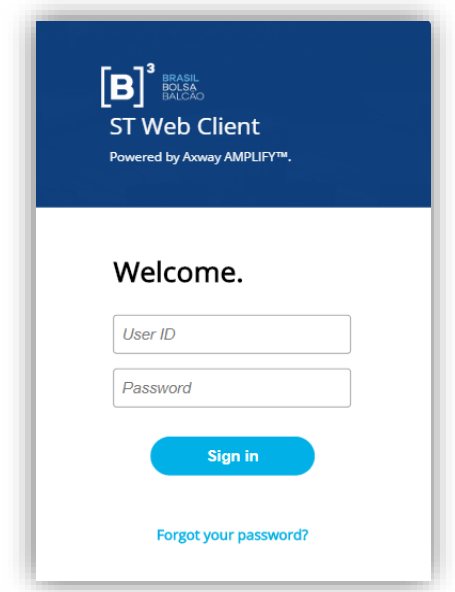

O usuário deve inserir seu login e senha de acesso, conforme registrado no CAU.

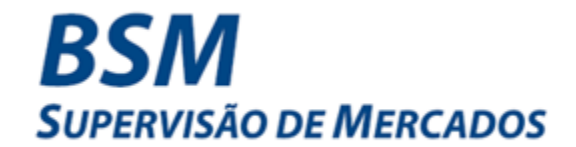

# <span id="page-4-0"></span>**4. ESTRUTURA DE PASTAS**

O sistema possui estrutura de pastas pré-definida para todos os Participantes, que deve ser mantida, conforme figuras abaixo:

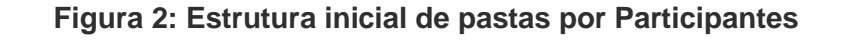

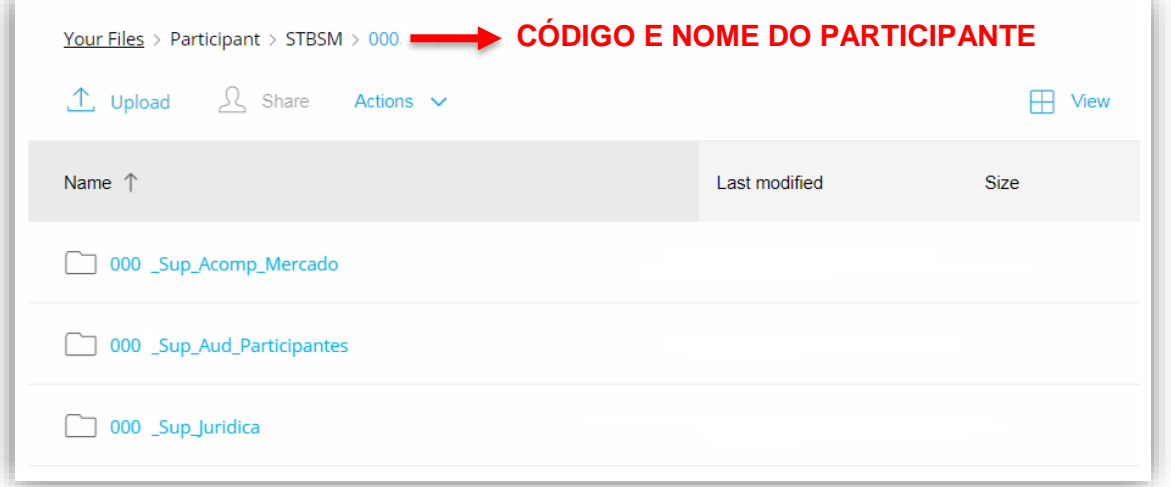

## **Figura 3: Pasta – Superintendência de Acompanhamento de Mercado**

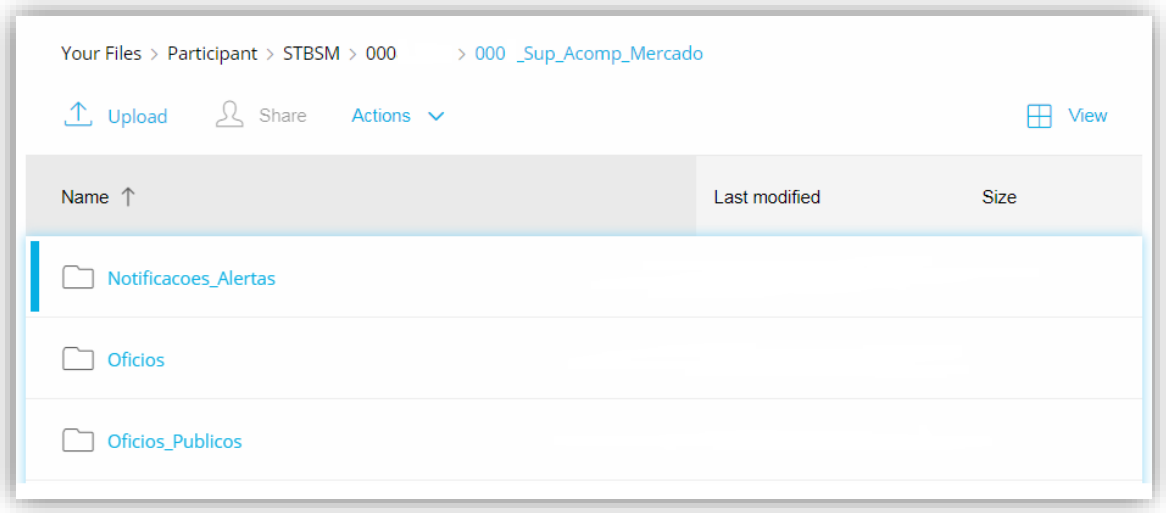

# **MFT – MANUAL DE UTILIZAÇÃO**

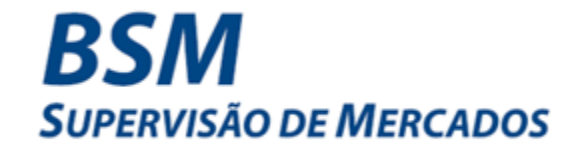

## **Figura 4: Pasta – Superintendência de Auditoria de Participantes**

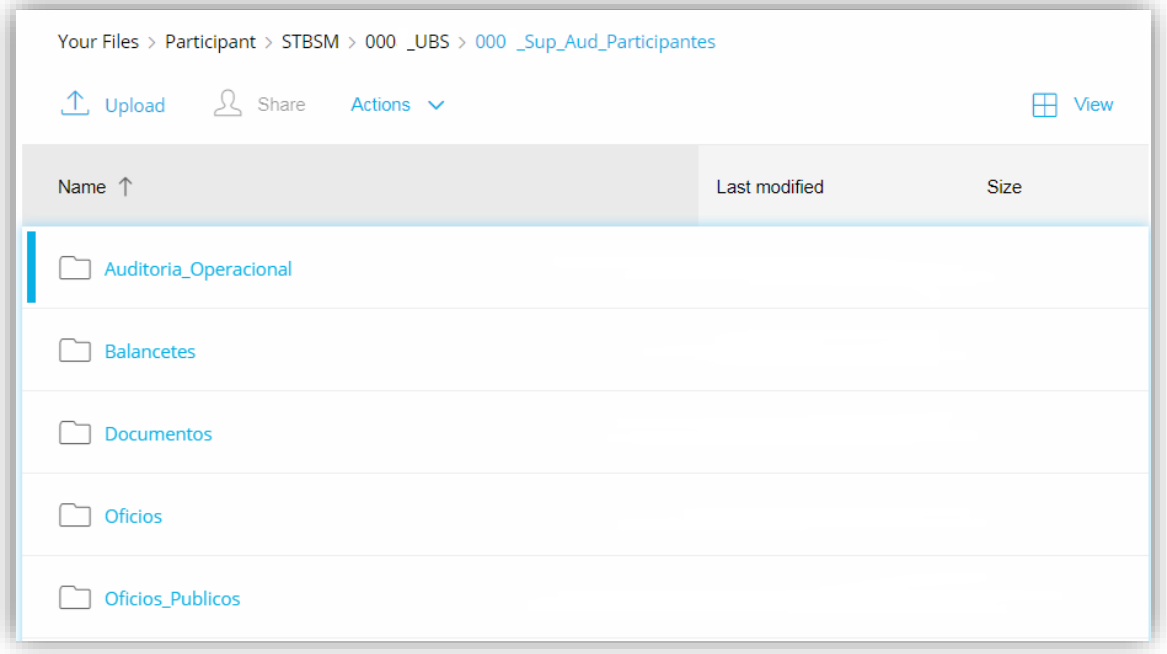

# **Figura 5: Pasta – Superintendência Jurídica**

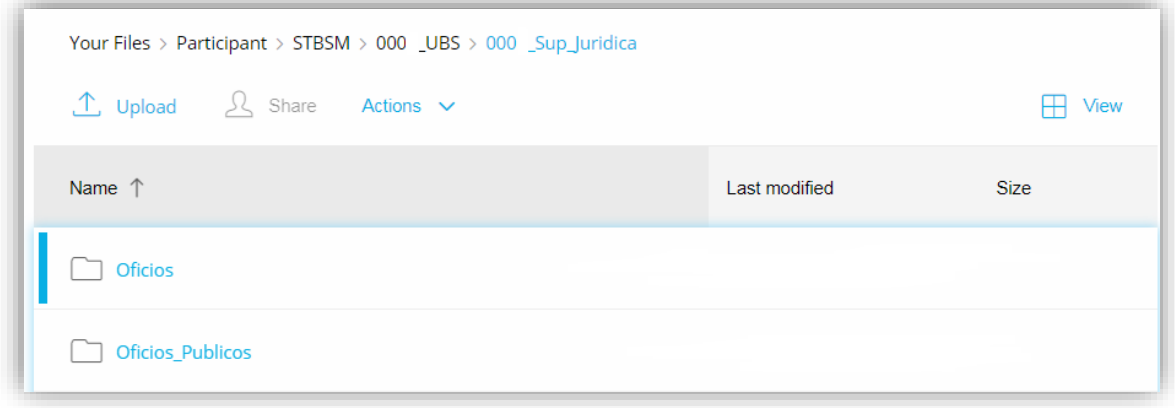

Os documentos que serão disponibilizados em cada Pasta estão discriminados na seção **6. DOCUMENTOS**, deste Manual.

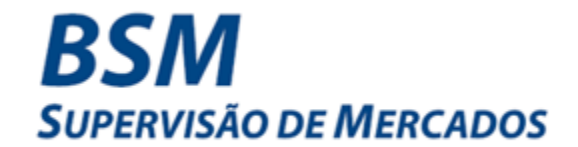

# <span id="page-6-0"></span>**4.1. FUNÇÕES DISPONÍVEIS NAS PASTAS**

Ao clicar com o botão direito na pasta, são apresentadas as seguintes funções, conforme figura 6:

**Figura 6**

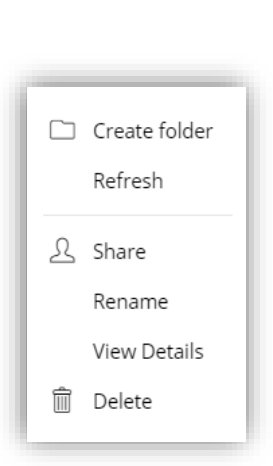

A função *Create folder* permite a criação de subpastas no final da estrutura padrão indicada nas Figuras 3, 4 e 5.

A função *Share* permite o compartilhamento de pastas com outros usuários do tipo comum, conforme figura abaixo:

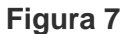

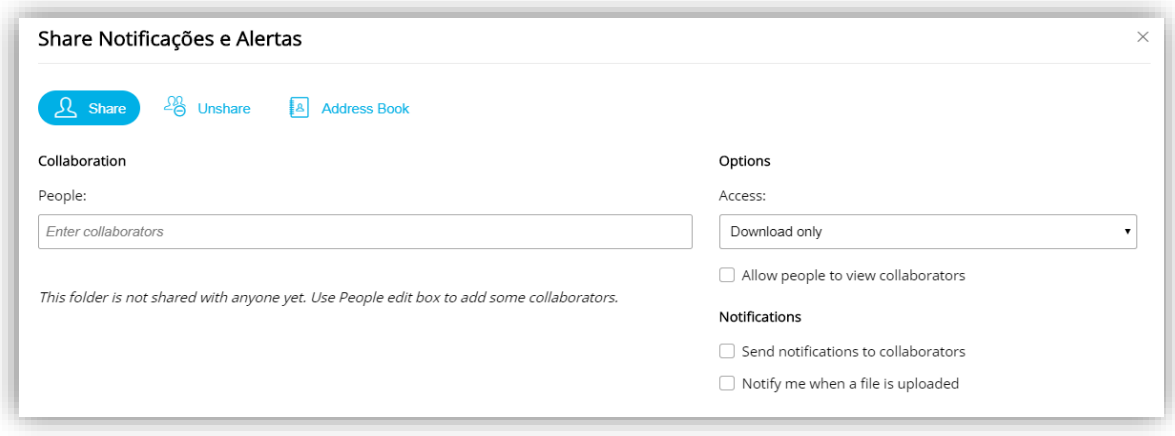

<span id="page-7-0"></span>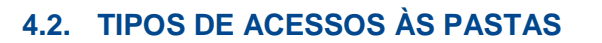

Os usuários administradores (que possuem perfil **MFTBSM\_EXTERNO-ADM**) podem conceder três tipos de acessos aos usuários comuns.

*BSM* 

**SUPERVISÃO DE MERCADOS** 

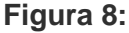

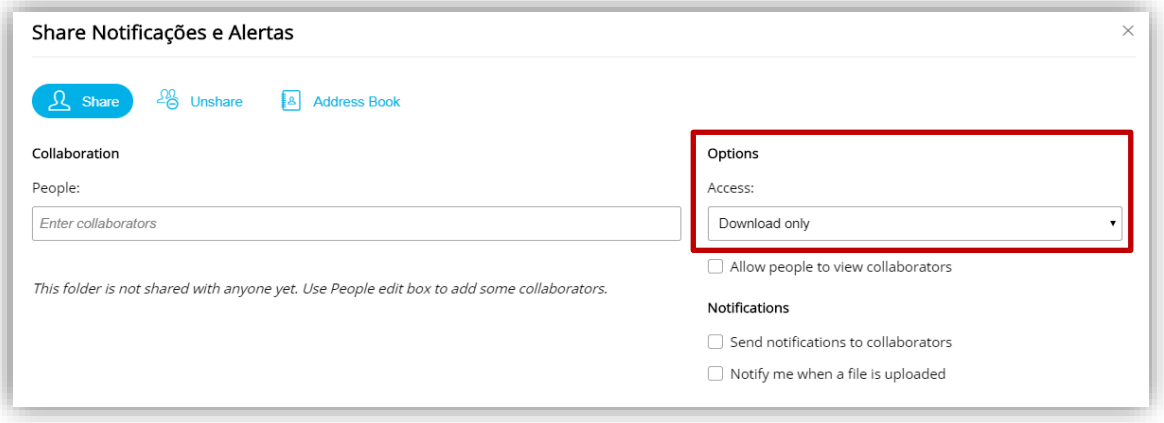

**Figura 8.1: Opções de acesso na tela** *Share*

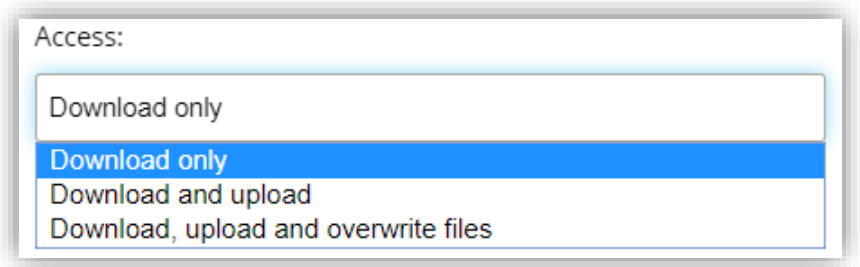

- *Download only*: permite somente o *download* dos arquivos disponibilizados por outros usuários;
- *Download and upload*: permite o *download* e *upload* de arquivos;
- *Download, upload and overwrite files*: permite o *download, upload* e substituir arquivos disponibilizados.

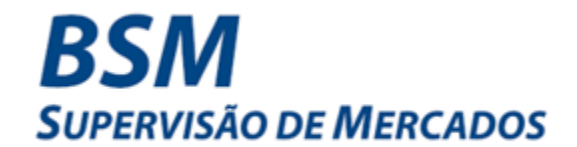

# <span id="page-8-0"></span>**5. NOTIFICAÇÕES**

Com objetivo de informar sobre a disponibilização e o recebimento de documentos no sistema, serão descritas as formas de notificação por *e-mail*, que substituem o protocolo e o aviso de recebimento dos correios (AR), utilizados no caso de envio de correspondências físicas.

# <span id="page-8-1"></span>**5.1. NOTIFICAÇÕES PARA O DIRETOR DE RELAÇÕES COM MERCADO (DRM)**

Nos termos do item 114 do Roteiro Básico<sup>2</sup> e do artigo 14, inciso II, do Regulamento de Acesso<sup>3</sup>, cabe ao DRM receber as comunicações, notificações da B3 e assegurar o acesso dessas informações às áreas competentes do Participante.

O DRM do Participante receberá uma mensagem de notificação, em D+0, quando receber documentos nas pastas indicadas abaixo e, em até D+1, quando enviar documentos de respostas, conforme os critérios indicados no **item 6.2 – Padronização dos Nomes de Arquivos**, deste manual.

Superintendência de Acompanhamento de Mercado

- Notificações e Alertas
- Ofícios

Superintendência de Auditoria de Participantes

• Ofícios

Superintendência Jurídica

• Ofícios

 $\overline{a}$ <sup>2</sup> Roteiro Básico (OC 007/2018 VPC, de 30/05/2018) – Item 114: O Diretor de Relações com o Mercado indicado pelo Participante à B3 é responsável pelo cumprimento das regras de acesso e de permanência no mercado organizado administrado pela B3.

<sup>3</sup> Regulamento de Acesso (OC 047/2017, de 18/08/2017) – Art. 14, inciso II: indicação de um diretor estatutário, denominado "Diretor de Relações com o Mercado - DRM", a quem compete, sem prejuízo da indicação de outros profissionais: (...); c) receber as comunicações, notificações e intimações da BM&FBOVESPA, providenciando a tomada das medidas eventualmente cabíveis, nos prazos estabelecidos na ocasião (...); e) assegurar que as comunicações, notificações e intimações da BM&FBOVESPA sejam efetivamente destinadas às áreas competentes do requerente.

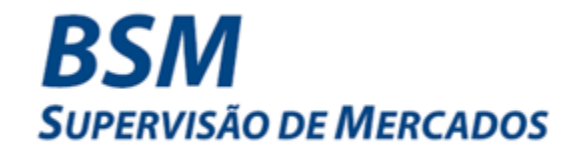

# <span id="page-9-0"></span>**5.2. NOTIFICAÇÕES PARA USUÁRIO COMUM**

É possível configurar o envio de notificações no momento do compartilhamento de uma pasta, conforme figura abaixo:

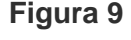

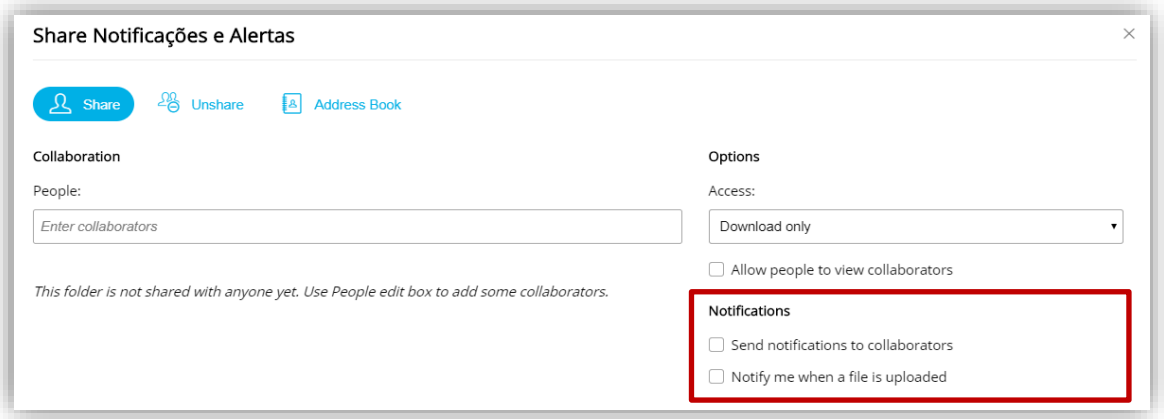

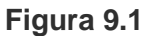

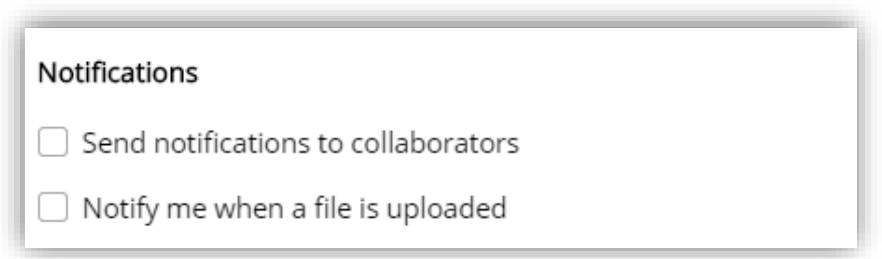

- *Send notifications to collaborators:* Envia notificação para o usuário quando uma pasta foi compartilhada com seu perfil (somente para usuário comum);
- *Notify me when a file is uploaded:* Envia notificação quando um arquivo for disponibilizado na pasta ou subpastas compartilhadas para o usuário (somente para usuário comum).

Essas notificações são encaminhadas para o *e-mail* do usuário cadastrado no sistema CAU.

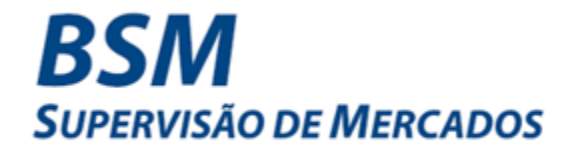

# <span id="page-10-0"></span>**6. DOCUMENTOS**

# <span id="page-10-1"></span>**6.1. TIPOS DE ARQUIVOS POR PASTAS**

Detalhamos a seguir os arquivos a serem compartilhados em cada pasta existente no sistema MFT:

# **Superintendência de Acompanhamento de Mercado**

- **Notificações e Alertas**
	- $\checkmark$  Pasta destinada ao envio dos alertas compartilhados pela BSM com o mercado, tais como: *Layering e Spoofing*, PLD, OMC.
- **Ofícios**
	- ✓ Pasta destinada para envio de Ofícios ocasionais, tais como solicitação de informações e abertura de investigação, e recebimento das respostas enviadas pelos Participantes.

## **Superintendência de Auditoria de Participantes**

- **Auditoria Operacional**
	- $\checkmark$  Pasta destinada a troca de documentos durante as auditorias.
- **Balancetes**
	- ✓ Pasta destinada exclusivamente para o envio mensal de balancetes
- **Documentos**
	- ✓ Pasta destinada ao envio de outros documentos, tais como: Relatórios de Controles Internos, Regras e Parâmetros de Atuação.
- **Ofícios**
	- $\checkmark$  Pasta destinada para envio de Ofícios ocasionais e recebimentos das respostas por parte dos Participantes, tais como: abertura de auditoria específica, solicitação de documentos, relatório final de auditoria, classificação.

# **Superintendência Jurídica**

- Ofícios
	- ✓ Pasta destinada para envio de Ofícios ocasionais e recebimento das respostas por parte dos Participantes.

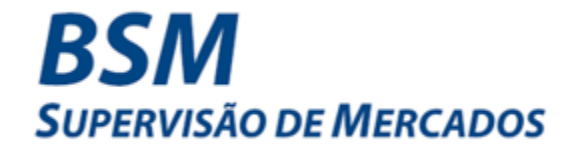

A pasta Ofícios Públicos aparece em todas as superintendências e será utilizada para divulgações da BSM, tais como: convites a eventos, apresentações utilizadas em workshops, informativos e materiais didáticos.

# <span id="page-11-0"></span>**6.2. PADRONIZAÇÃO DOS NOMES DE ARQUIVOS**

Para facilitar a identificação e controle dos ofícios enviados pela BSM, foi definida nomenclatura padronizada para os nomes dos arquivos, conforme a seguinte regra:

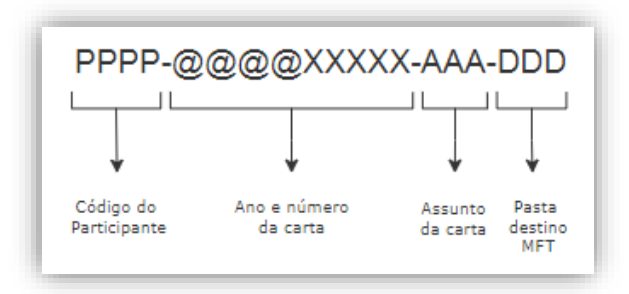

Todo oficio será enviado em um único arquivo em formato comprimido de extensão (.zip), consolidando o oficio e, se for o caso, seus anexos.

O Participante deve responder aos ofícios na mesma pasta no qual foi enviado pela BSM e seguindo a mesma regra de nomenclatura do arquivo comprimido com o complemento de "-Resposta" ao final, dessa maneira:

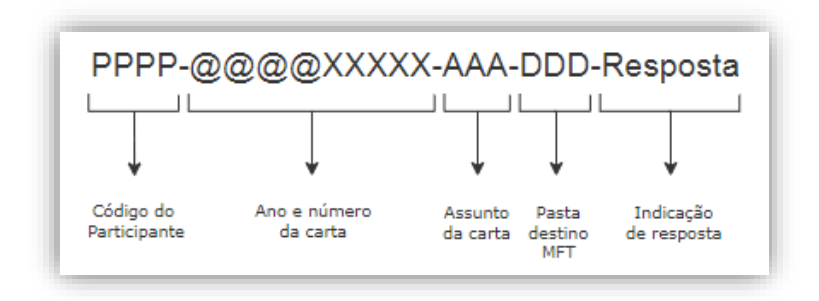

Essa regra visa facilitar a identificação da resposta do oficio, contagem do prazo de resposta, acesso da documentação pelas pessoas responsáveis e referência correta nas mensagens de confirmação de recebimento, conforme item 5 deste Manual.

Assim como no envio da BSM, o Participante deve responder os documentos em um único arquivo comprimido (.zip), juntando a resposta e os possíveis anexos, evitando assim o recebimento de múltiplas mensagens de confirmação de envio.

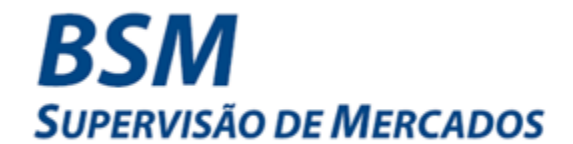

# <span id="page-12-0"></span>**7. ATENDIMENTO E SUPORTE**

Para auxílio em relação ao acesso e uso da MFT ou do CAU ou para comunicar indisponibilidade ou problemas técnicos do sistema, entre em contato com a Superintendência de Suporte da B3:

**(11) 2565-5000 – Opção 3**.

Para auxílio em relação à estrutura de pastas da MFT e arquivos trocados por meio da ferramenta, entre em contato com a BSM:

**(11) 2565-6144/6074**.